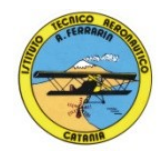

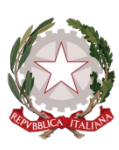

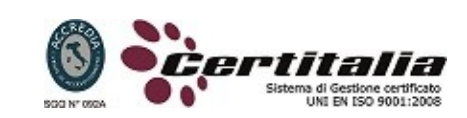

### **ISTITUTO TECNICO AERONAUTICO STATALE**

## *"ARTURO FERRARIN"*

# **CATANIA**

### **ANNO SCOLASTICO 2022/2023**

## **PROGRAMMA DI "***TECNOLOGIE E TECNICHE DELLA RAPPRESENTAZIONE GRAFICA"*

### **della classe 2C**

*Prof. Giuseppe Esterini - Prof. Achille Comis*

#### *DISEGNO:*

#### **- RICHIAMI DI MATERIALI, STRUMENTI PER IL DISEGNO E TRACCIAMENTI GRAFICI**

- 01. Mine, matite e strumenti per cancellare
- 02. Strumenti per tracciare linee, circonferenze e angoli

#### **- RICHIAMI DI COSTRUZIONI GEOMETRICHE**

- 01. Punti, linee, piani e angoli
- 02. Costruzioni geometriche di perpendicolari
- 03. Costruzioni geometriche di parallele
- 04. Costruzioni geometriche di angoli e bisettrici
- 05. Costruzioni geometriche di triangoli, quadrilateri, poligoni regolari

#### **- PROIEZIONI ORTOGONALI**

- 01. Richiamo dei principi generali delle proiezioni ortogonali
- 02. Proiezioni ortogonali di un punto
- 03. Proiezioni ortogonali di un segmento
- 04. Proiezioni ortogonali di figure geometriche piane
- 05. Proiezioni ortogonali di figure geometriche solide
- 06. Proiezioni ortogonali di composizioni di figure geometriche
- 07. Rappresentazioni ortogonali complete

#### **- PROIEZIONI ASSONOMETRICHE**

- 01. La rappresentazione assonometrica
- 02. Gli elementi fondamentali della rappresentazione assonometrica
- 03. Assonometria ortogonale isometrica
- 04. Assonometria "Cavaliera"
- 05. Assonometria "Cavaliera" dimetrica
- 06. Assonometria planometrica

#### **- SEZIONI**

- 01. Come si rappresenta una sezione vera sezione
- 03. Sezioni di prismi e piramidi
- 04. Sezioni coniche
- 05. Piani di sezione
- 06. Superfici sezionate
- 07. Sezioni assonometriche

#### **- DISEGNO TECNICO**

- 01. Scala di rappresentazione
- 02. Simbologia del disegno tecnico
- 03. Quotatura

#### *DISEGNO AUTOMATIZZATO 2D\_ AutoCAD di Autodesk R.2021:*

- 01. Concetti base ed approfondimento del software
- 02. Modificare la vista del disegno
- 03. Introduzione al concetto di più finestre di lavoro
- 04. Operazioni fondamentali con il CAD
- 05. Funzioni avanzate del CAD (sintesi)
- 06. Le unità di misura, in sistema di unità AutoCad
- 07. L'interfaccia di AutoCad e finestra principale
- 08. Coordinate utilizzabili: assoluto, relativo e Polare relativa
- 09. Limiti del disegno
- 10. Struttura della finestra principale: barra degli strumenti, icona del sistema di coordinate, riga di comando, barra di stato e area di disegno
- 11. Aiuti per il disegno: comandi snap (simboli) quadrante, intersezione, perpendicolare,tangente
- 12. Orto e griglia e loro importanza fondamentale
- 13. Uso dei principali comandi di Disegno: Linea, Polilinea, cerchio, arco
- 14. Uso dei principali comandi di Edita e di ottimizzazione: sposta, ruota, copia, serie (polare e rettangolare), scala, taglia, offset, specchio, cima e raccorda
- 15. Il comando cancella: la selezione diretta, la finestra selezione entità, la finestra interseca

**\_\_\_\_\_\_\_\_\_\_\_\_\_\_\_\_\_\_\_\_\_\_\_\_\_ \_\_\_\_\_\_\_\_\_\_\_\_\_\_\_\_\_\_\_\_\_\_\_\_\_**

- 16. Come ripristinare gli oggetti cancellati: annulla
- 17. Il concetto di layer, struttura di un layer
- 18. Modifica delle proprietà dei layer
- 19. Come attivare e disattivare un layer
- 20. Scelta del tipo di linea, spessore di linea ed utilizzazione delle opzioni di cambio
- 21. Gestione comandi interroga
- 22. Gestione del testo: riga singola di testo, altezza e rotazione
- 23. Sistema di quote
- 24. Rappresentazione delle quote in un elaborato grafico
- 25. Modifica quote

**Alunni Docenti**

**\_\_\_\_\_\_\_\_\_\_\_\_\_\_\_\_\_\_\_\_\_\_\_\_\_ \_\_\_\_\_\_\_\_\_\_\_\_\_\_\_\_\_\_\_\_\_\_\_\_\_**